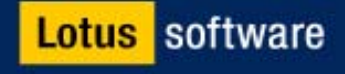

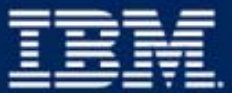

### **Lotus Discovery Server**

**Wayne Boxall Wayne Boxall Senior IT Specialist Senior IT Specialist Lotus Software Lotus Software**

**IBM Software Group** 

# **Agenda**

- **Discovery Server Overview**
- **Architecture**
- **K-map (Corporate taxonomy) creation and modification**
- **Metrics Collections and Processing**
- **User Affinities**
- **API/SDK**
- **Futures**

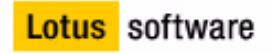

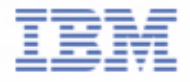

# **Lotus Discovery Server**

- **The World's First Integrated Knowledge Server**
- **Connects People with the Right Info at the Right Time**
- **Integrates People and Documents into a single topical Knowledge Map**
- **Discovers Relationships between People, Content and Topics to add** *Context* **to Information**
- **All while respecting Privacy and enforcing Security**

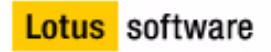

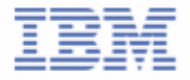

# **Relationships!**

 $\mathbf{R} = \mathbf{R}$ 

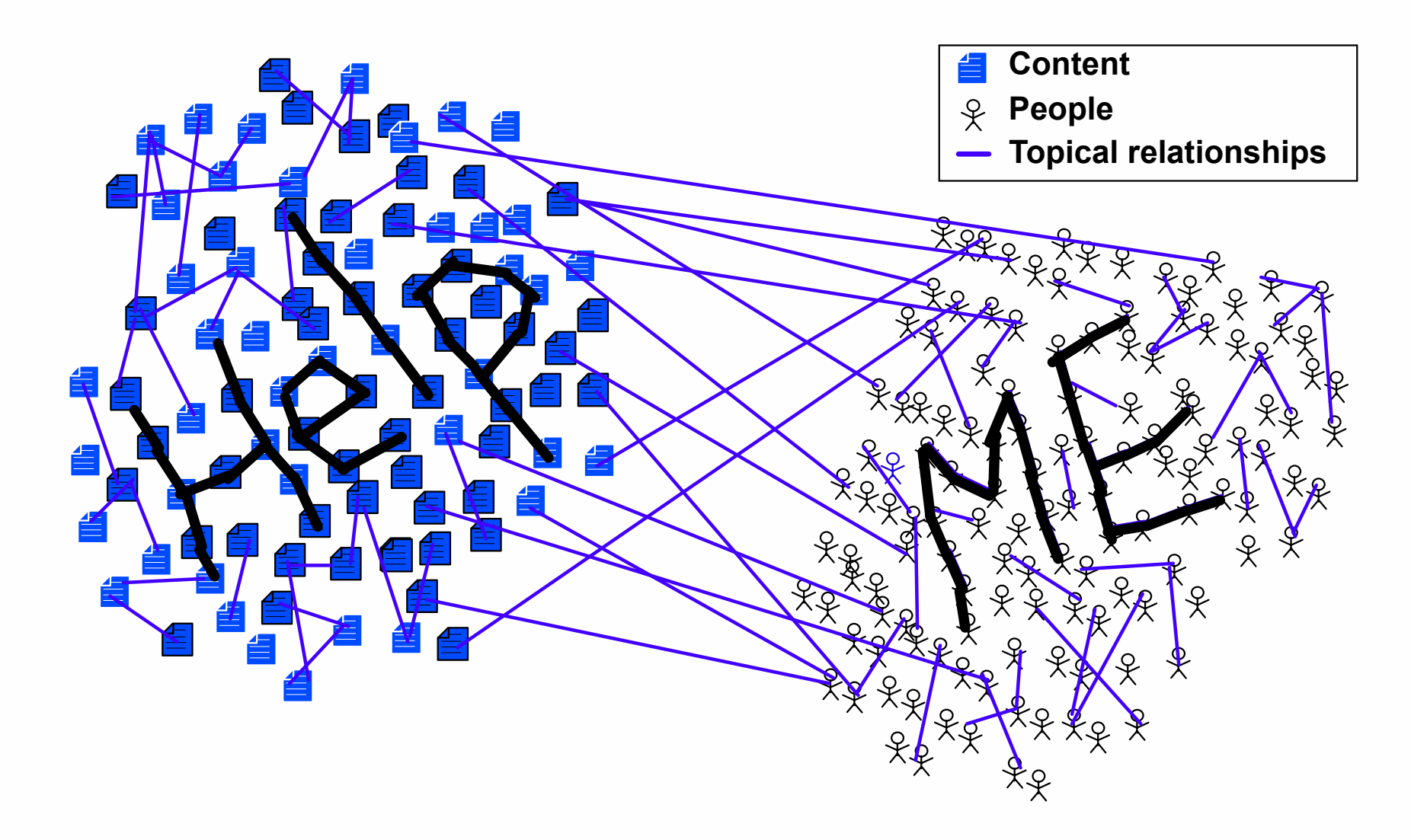

 $\mathbb{R}$  $\sim$  $\sim$  $\mathbb{R}$ . .

. . .

. . .

. .  $\mathbb{R}$ . .  $\sim$ 

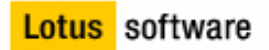

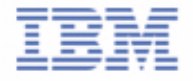

. . . . . . . .

# **Public examples of a taxonomy**

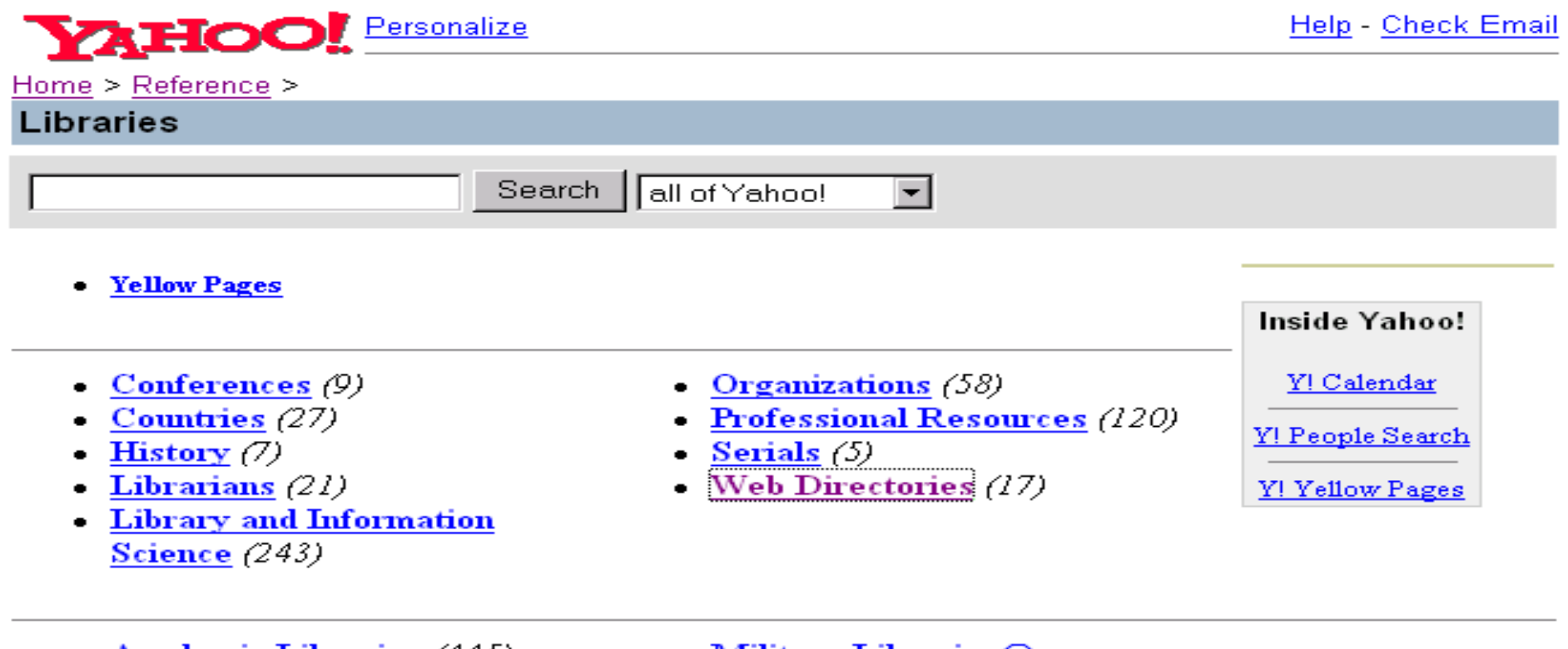

- Academic Libraries  $(445)$
- $Archives@$
- $\triangle$  Arts Libraries  $@$
- **Business Libraries** $@$
- Commercial Library Services@
- Military Libraries@
- Music Libraries  $@$
- National Libraries (28)
- $\blacksquare$  Native American Libraries  $@$
- Performing Arts Libraries@
- Philatelic Libraries  $@$

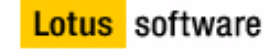

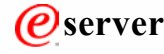

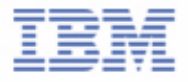

# **What Does the Discovery Server Do ?**

**Discovery Server will:**

**E** create a knowledge map **generate affinities Create expertise profiles assign content value**  $\blacksquare$  index everything

**E** cluster and organises documents **relationships b/t people and topics namine skills, locate experts E** based upon computed metrics **search for docs, people, topics,** 

etc.

**Discovery Server components constantly maintain and update themselves through a combination of automatic processes and administrative tools administrative tools**

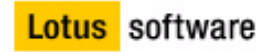

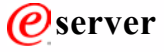

# **Discovery Server Details**

- **Discovery Server must be on a separate server**
- **Translation and text processing coverage for international languages**
- **Client requirement IE 5.01 SP2 or higher in R1**
- **Included Technology**
	- **Domino, Sametime**
	- **DB/2, IBM Sabio Clustering**
	- **InXight, KeyView...**
- **APIs:**
	- **Discovery Server Java API**
	- **Discovery Server XML Spider SDK (2.0)**

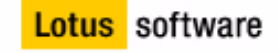

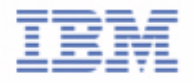

# **DS Organizes Content Across Sources DS Organizes Content Across Sources**

### Calculates Expertise and Information Values

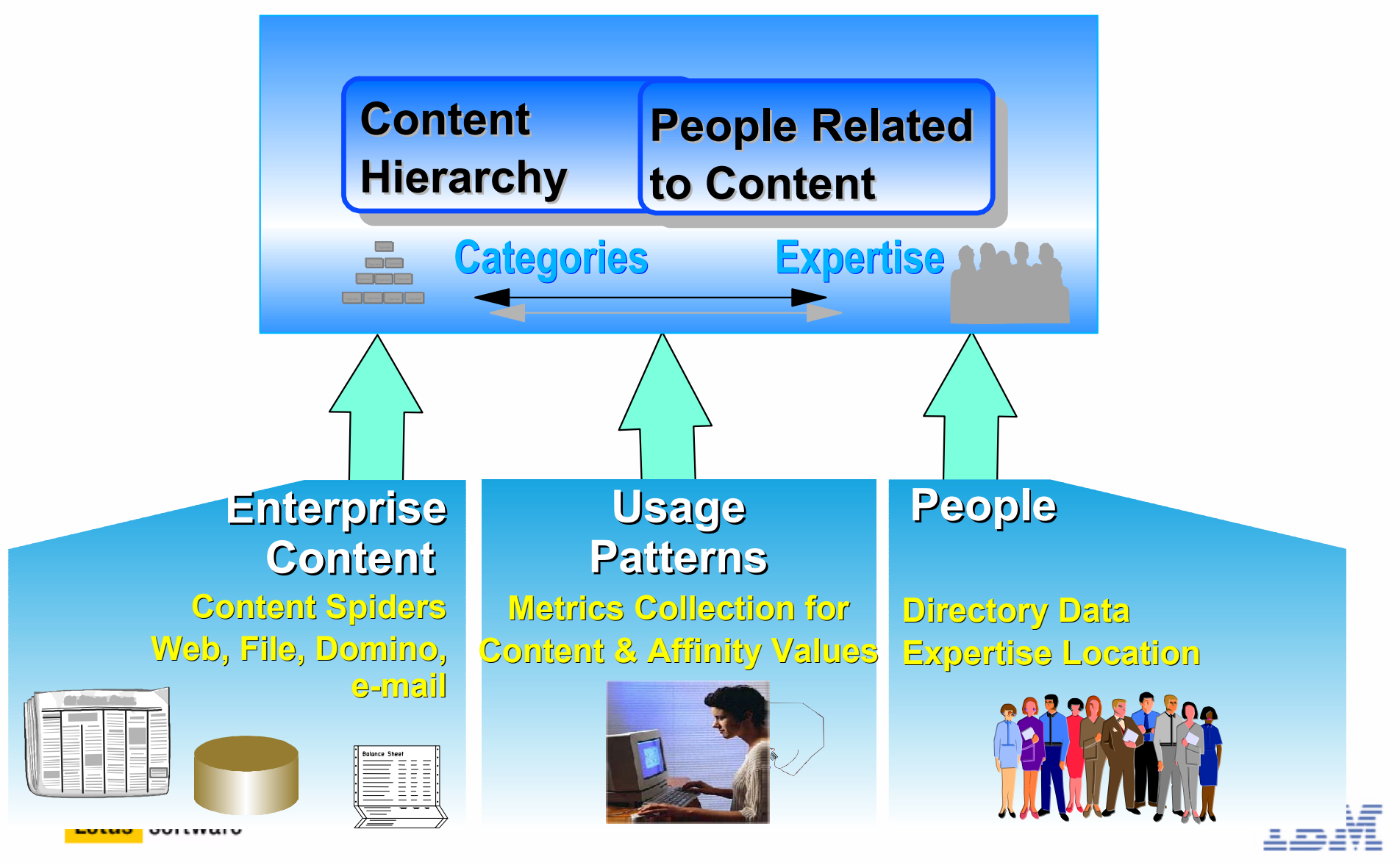

# **Discovery Server Services**

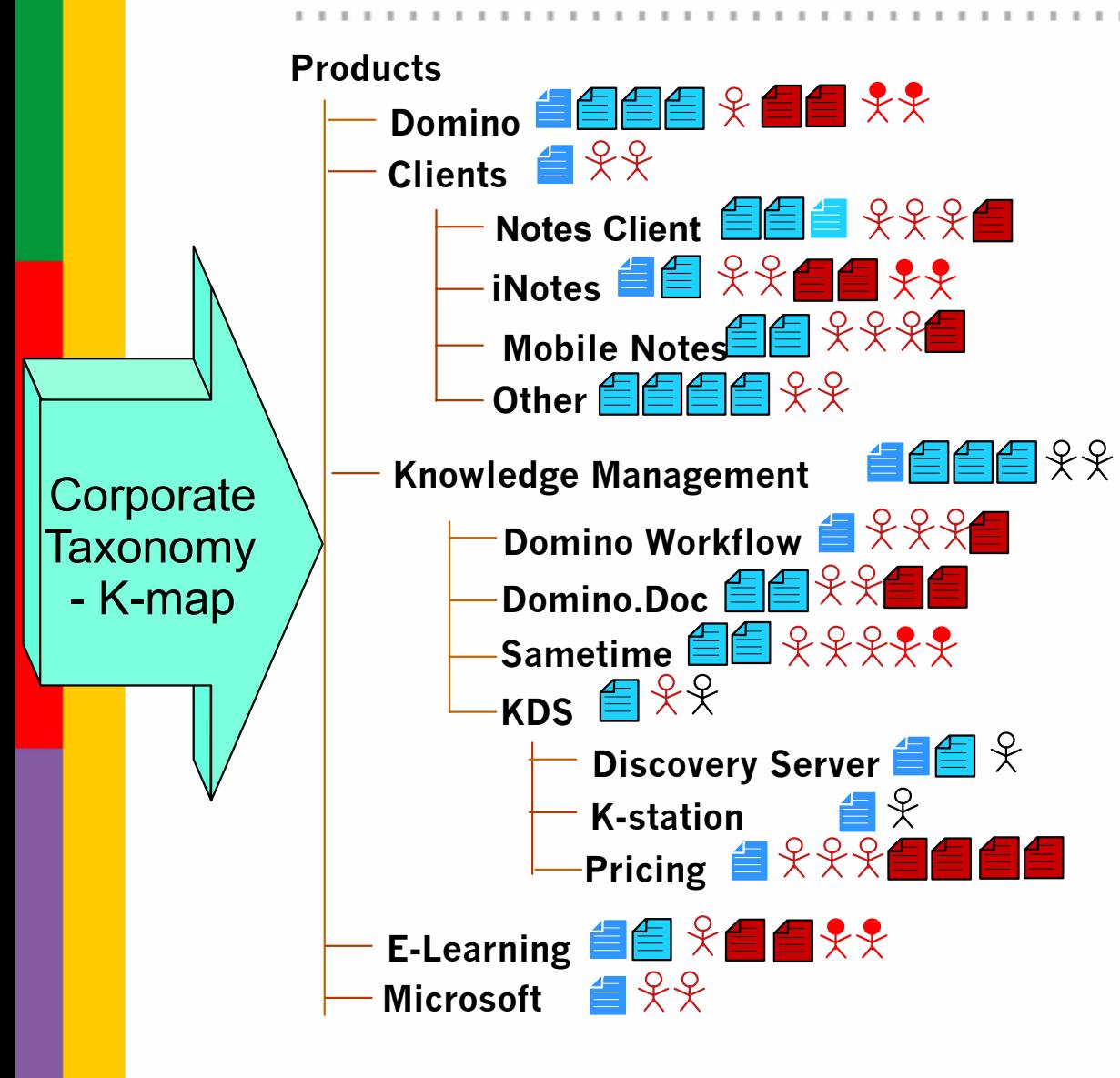

#### *K-map (Taxonomy) Building*

- Document clustering to categories
	- Labels categories
	- K-map Editing
- Classification/Categorisation

#### *Expertise Profiling*

- Synchronise Directory Data
- Affinities/Expertise areas
	- Relationship to category/documents
- Skills, Background

#### *Metrics Calculations*

- Affinity Scores for Experts
- Document Values
- **Example 1** Information Utilisation Reports

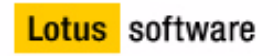

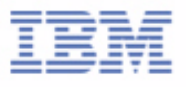

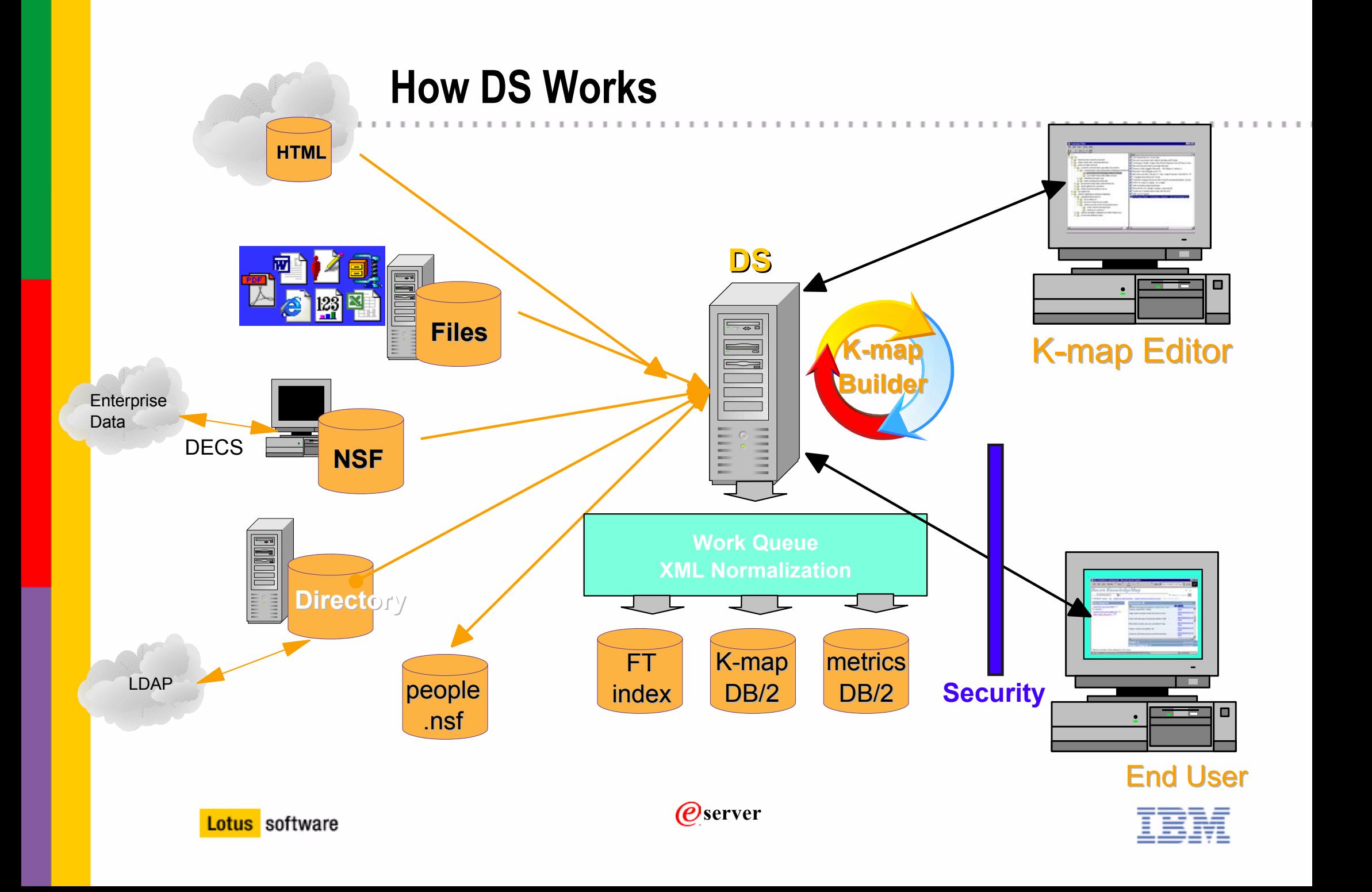

# **Administration Overview**

- 1. **Configure the server**
	- **Setup spiders and services**
- 2. **Generate profiles**
	- **Specify source of profiles notes, LDAP etc**
- 3. **Create the K-map**
	- **Choose data repositories required**
- 4. **Refine the K-map using the K-map editor**
- 5. **Generate Affinities**
	- **Uses metrics can also scan user's email**

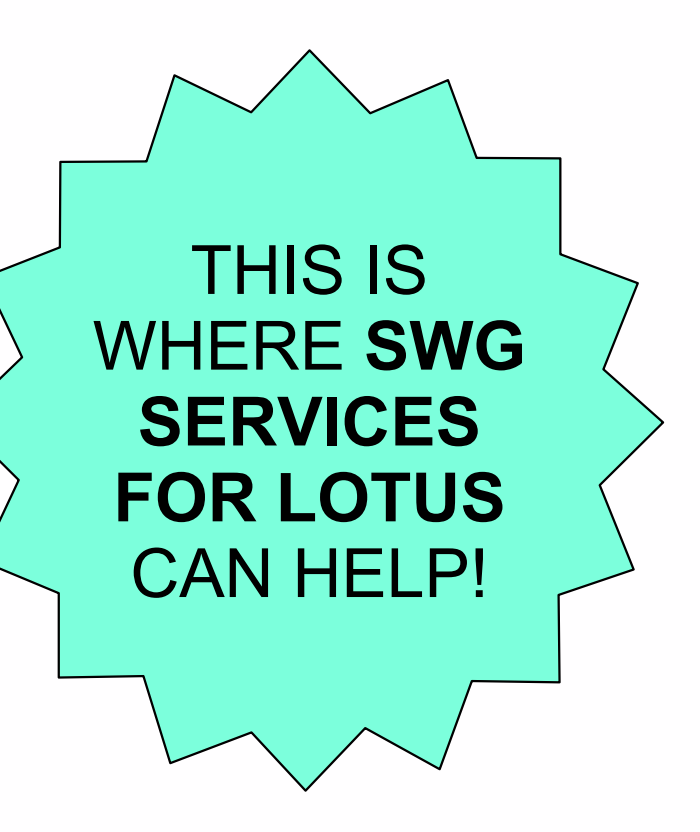

All done via the Discovery Server Control Centre

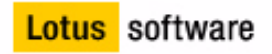

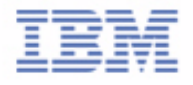

## **Discovery Server Spiders**

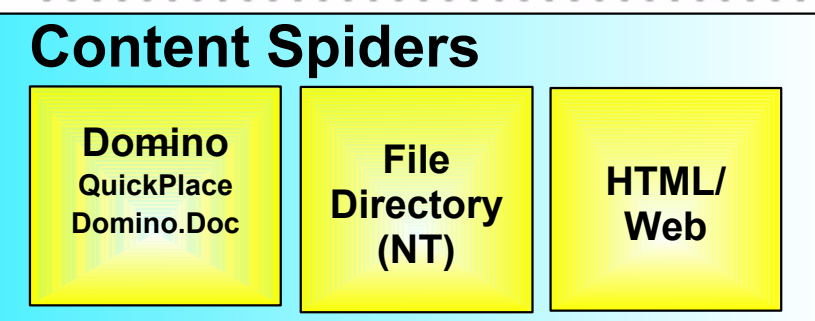

- **Extract content, metadata and normalizes to XML:**
	- **Over 40 file types**
	- **Security (ACL) ,Location to sources (used by search)**
	- **Text (for word, clustering, category analysis)**
	- **Author, Editor, Responder, etc. and Usage data (used by Metrics)**

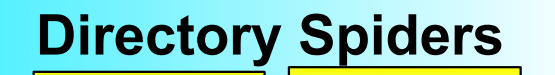

**DominoNABLDAPv2 v3**

**"Base" person data (Name, Address, E-mail, etc.)**

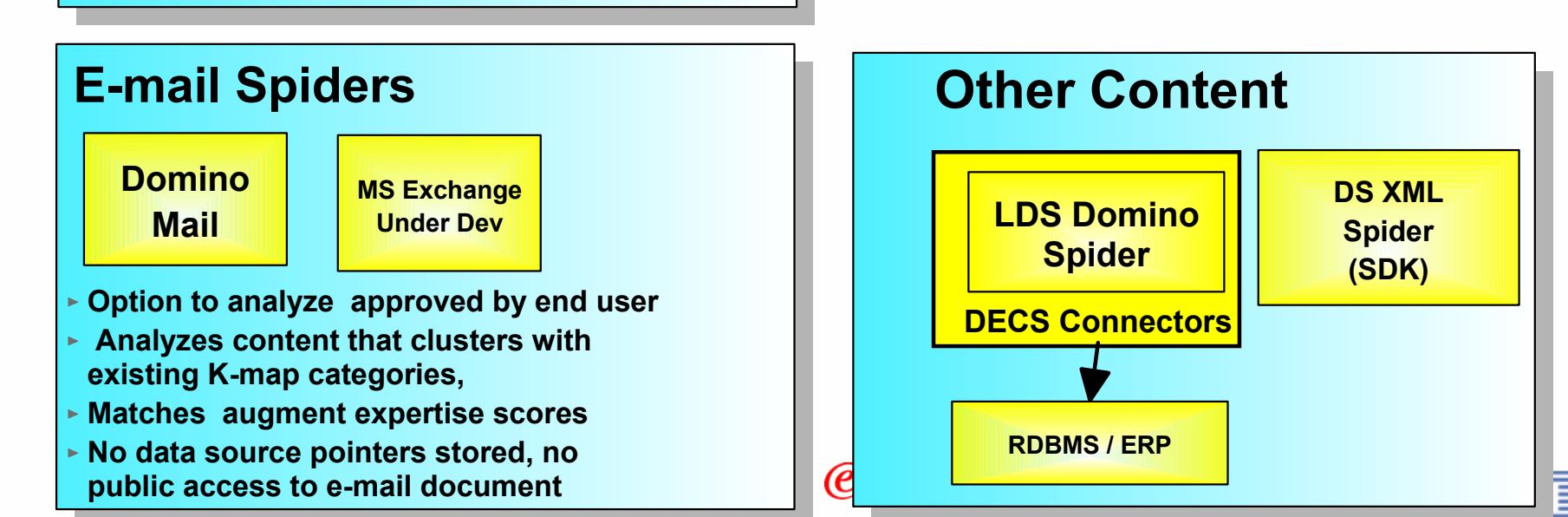

# **About the Knowledge Map (K-map)**

- **K-map is for browsing by your end users, identifying names of affinities, and training for categorisation.**
- **Users drill-down through category tree until they find a category that could contain a document they need.**
- **Designed for context sensitive searching**

### **Human readable tags of clusters of documents**

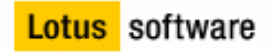

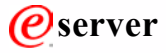

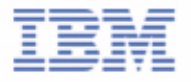

# **Garbage in = garbage out**

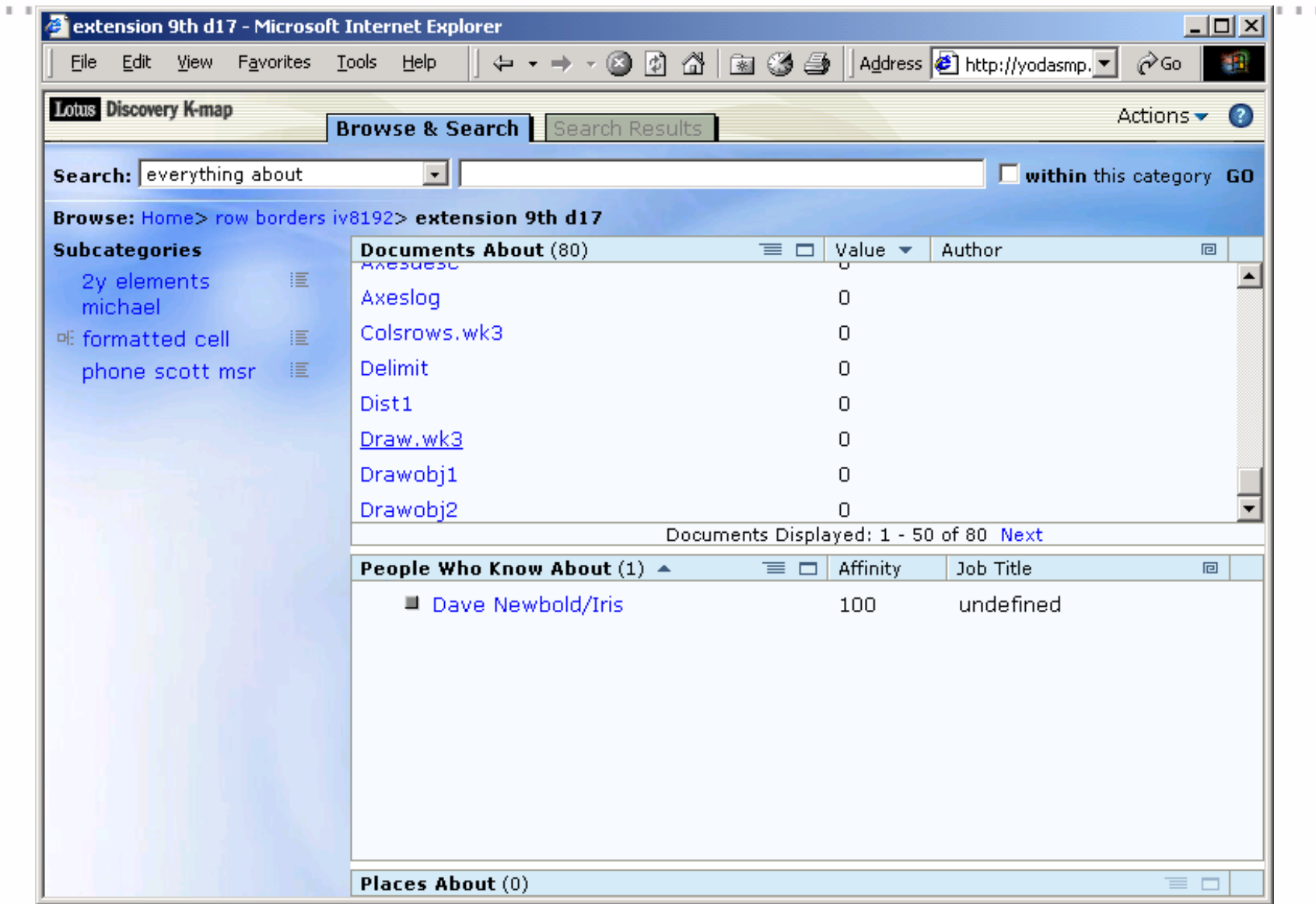

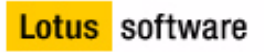

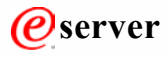

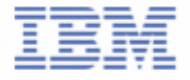

## **Richer results**

 $\mathbb{R}^2$ 

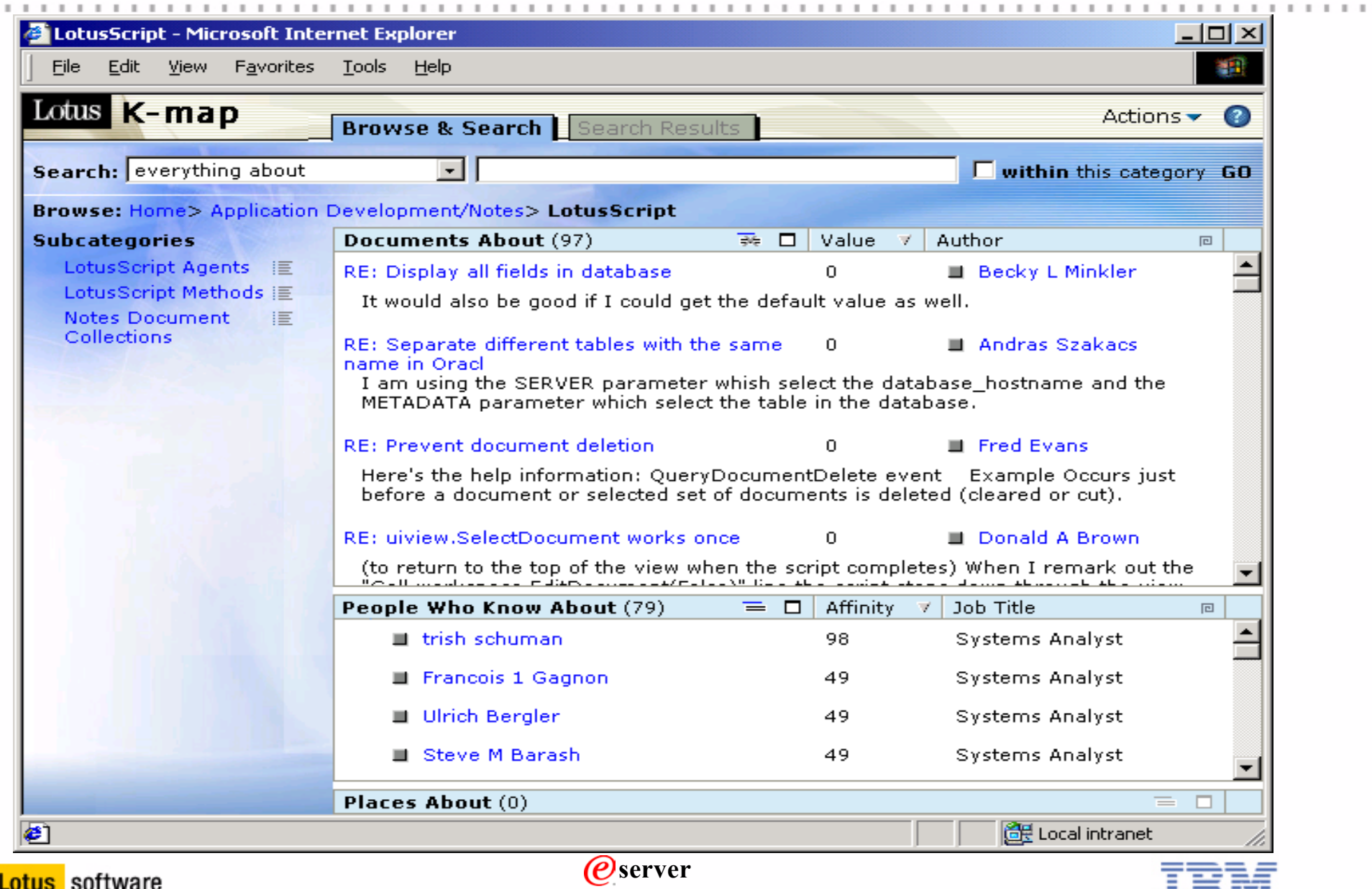

트트

ᆍ

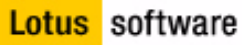

# **Time For Human Intervention!**

- **These initial clusters will almost always need a human editor, to re-label and re-categorise to make the K-map meaningful to the organisation.**
- **Example 1** Humans have to intervention of the contract of the half refining rules, but **by analysing the**  $\alpha$  **is a content of the content of K-map categories to ensure they are meaningful to the Remember: The K-map is determined and will learn by example** NOT A SIMPLE TASK!
- **Once the K-map is reorgalmsed, AW documents spidered move to the new structure. Old documents stay where they are.**

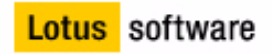

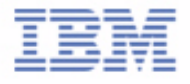

# **K-map Editor View: Clustered Documents**

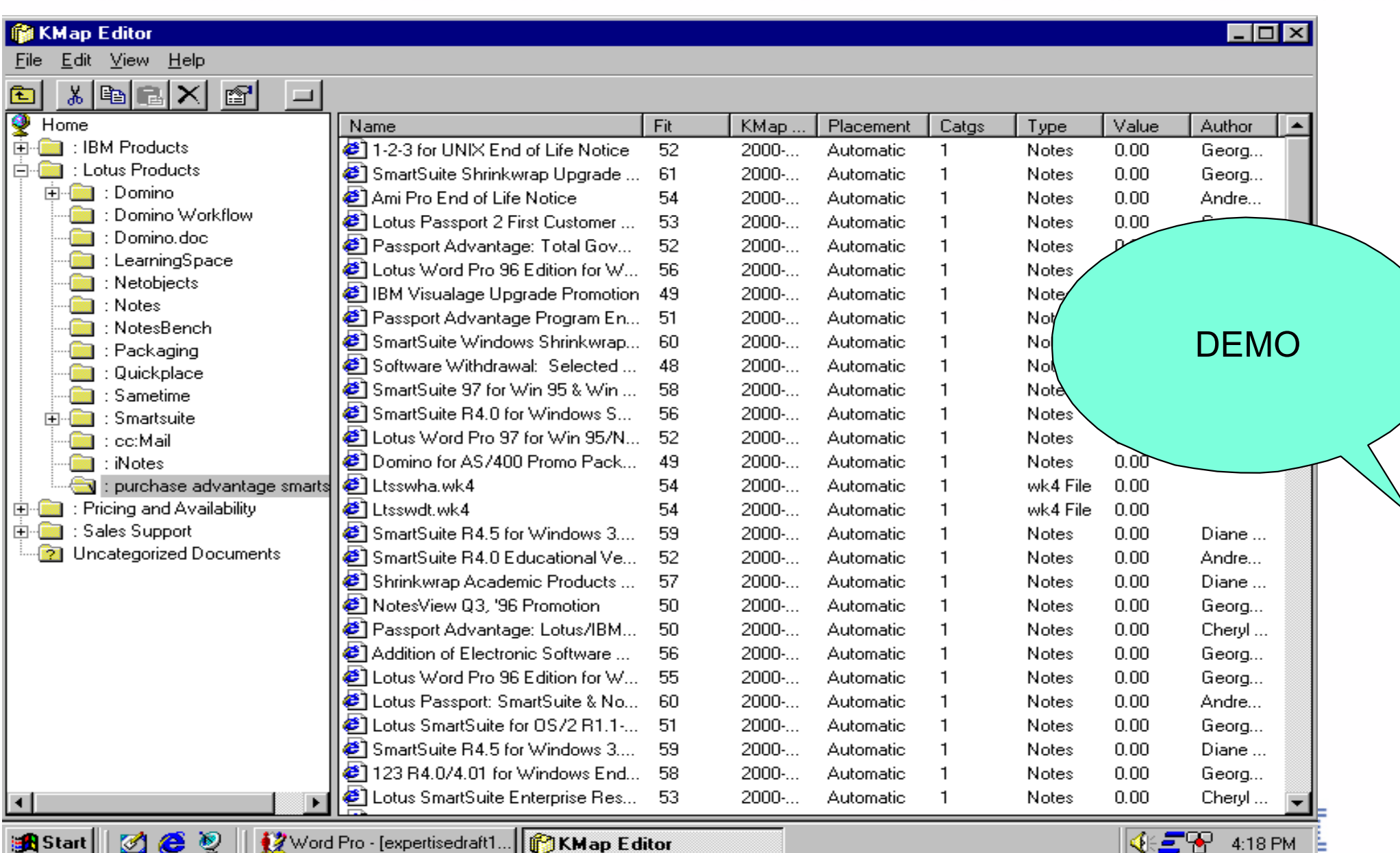

NG M

4:18 PM

msic <mark>m</mark>

## **Profile Creation and Affinities**

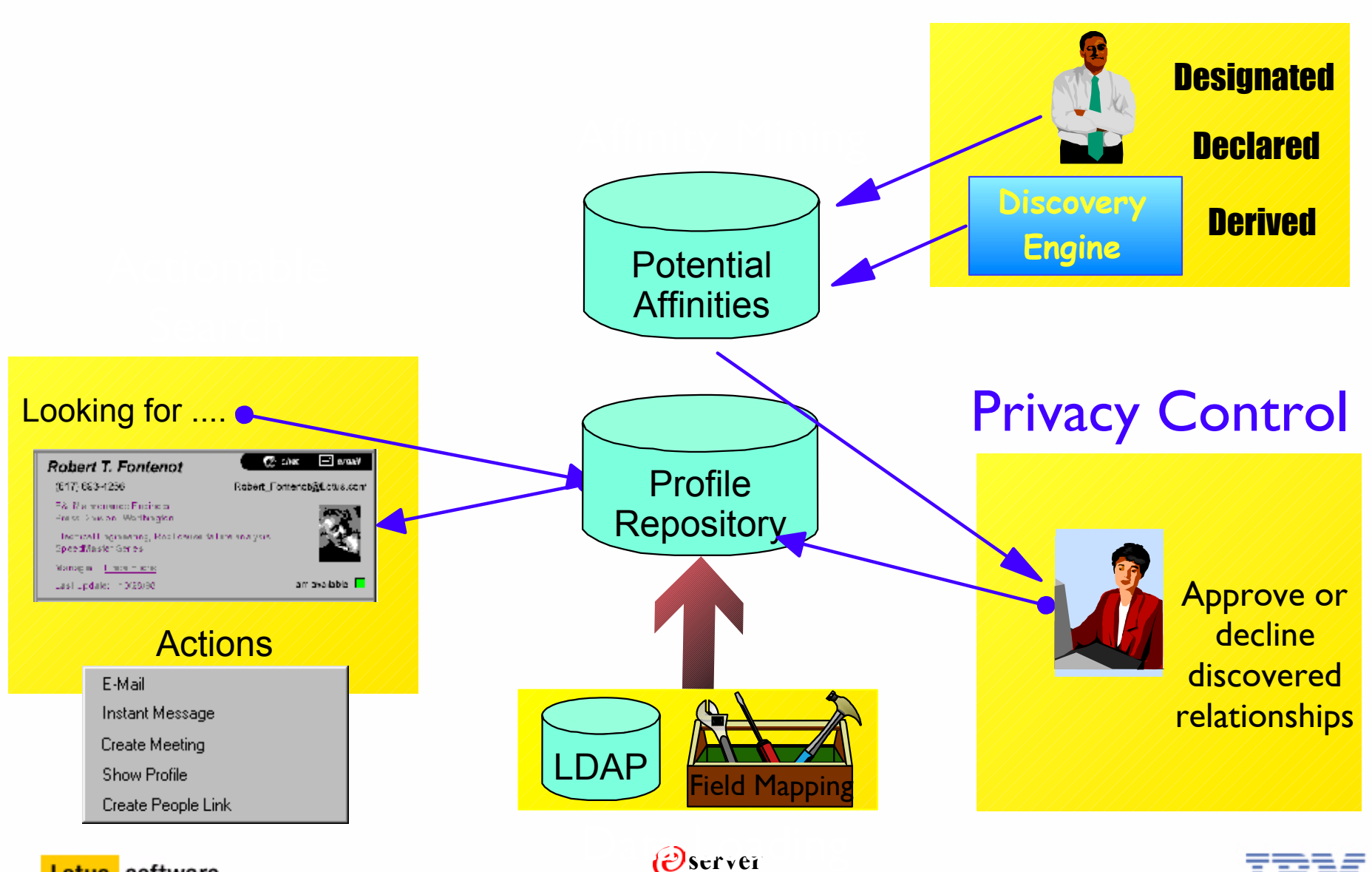

. . . . .

. . .

 $\mathcal{H}$  $\sim$ 

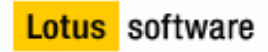

**LEED** 

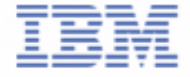

# **Affinities and Document Values**

- **Powered by Metrics the "Unsung Hero"**
	- **"Digital Breadcrumbs"**
	- **Statistics about information flow**
	- **No additional burden on users**
	- **Leverages document meta data**
		- **HINT: start getting your meta data in order now**
	- **Analysis reveals trends, relationships, and patterns**

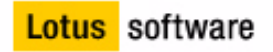

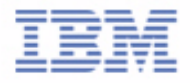

# **LDS Metrics Calculations**

- **Document Metrics** 
	- **Links To**
	- **Links From**
	- **Responses**
	- **Opened**
	- **Recency of Accesses**
	- **Relevance**
- **People Usage/Category Metrics** 
	- **Author**
	- **Edit**
	- **Link To**
	- **Responses**
	- **Reading via Kmap**

### **Document Value Document Value**

**Affinity/Category Rating Affinity/Category Rating**

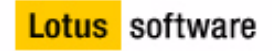

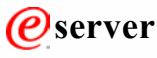

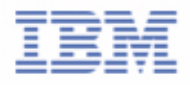

# **Automatic Calculation of User Affinities**

- **Metrics Collects User Interactions to Documents in Categories**
- **Affinity Threshold Set for Organisation (Administrator) Is % affiliation to calculate prior to affinity notification Usually 50 - 60%**
- **Metrics Calculations and Update Task...**
	- **Affinity Calculated for user/category = Threshold?**
		- **Yes Propose Discovered Affinity to User (e-mail)**
		- **No Continue to aggregate affinity data**
	- **Approved Affinity to Category displays in the profile and K-map search result**

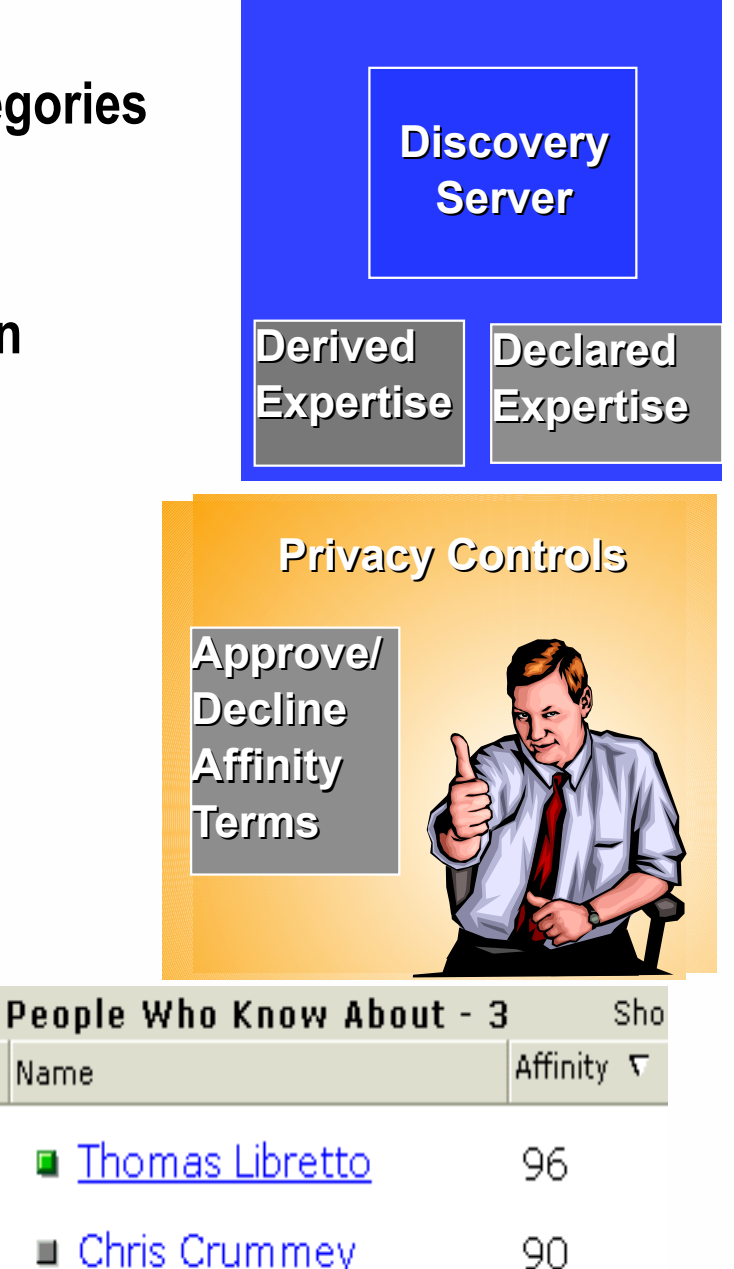

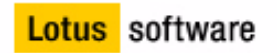

**server**

Name

# **Affinity Values Displayed**

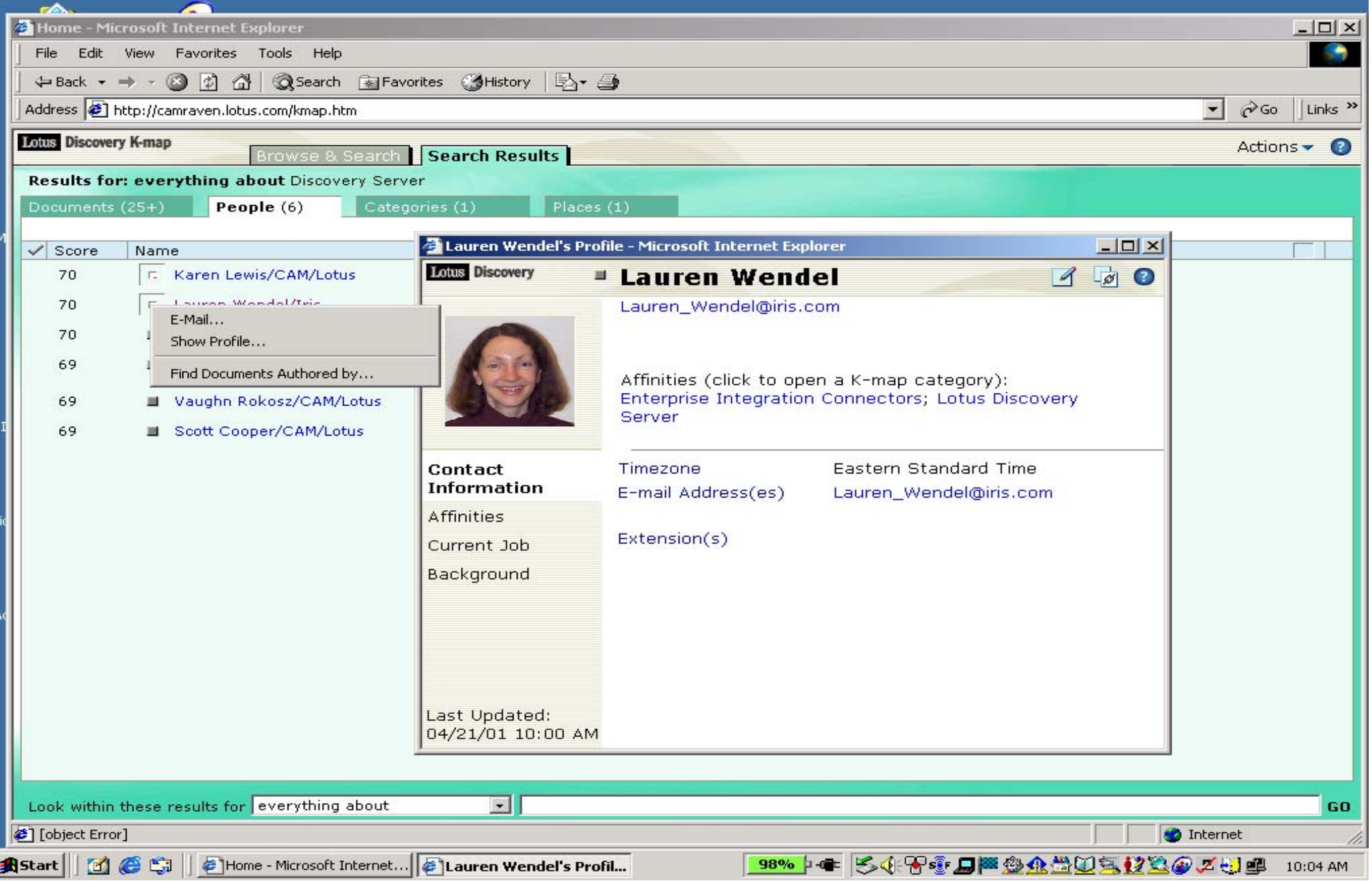

# **Information Values in Context**

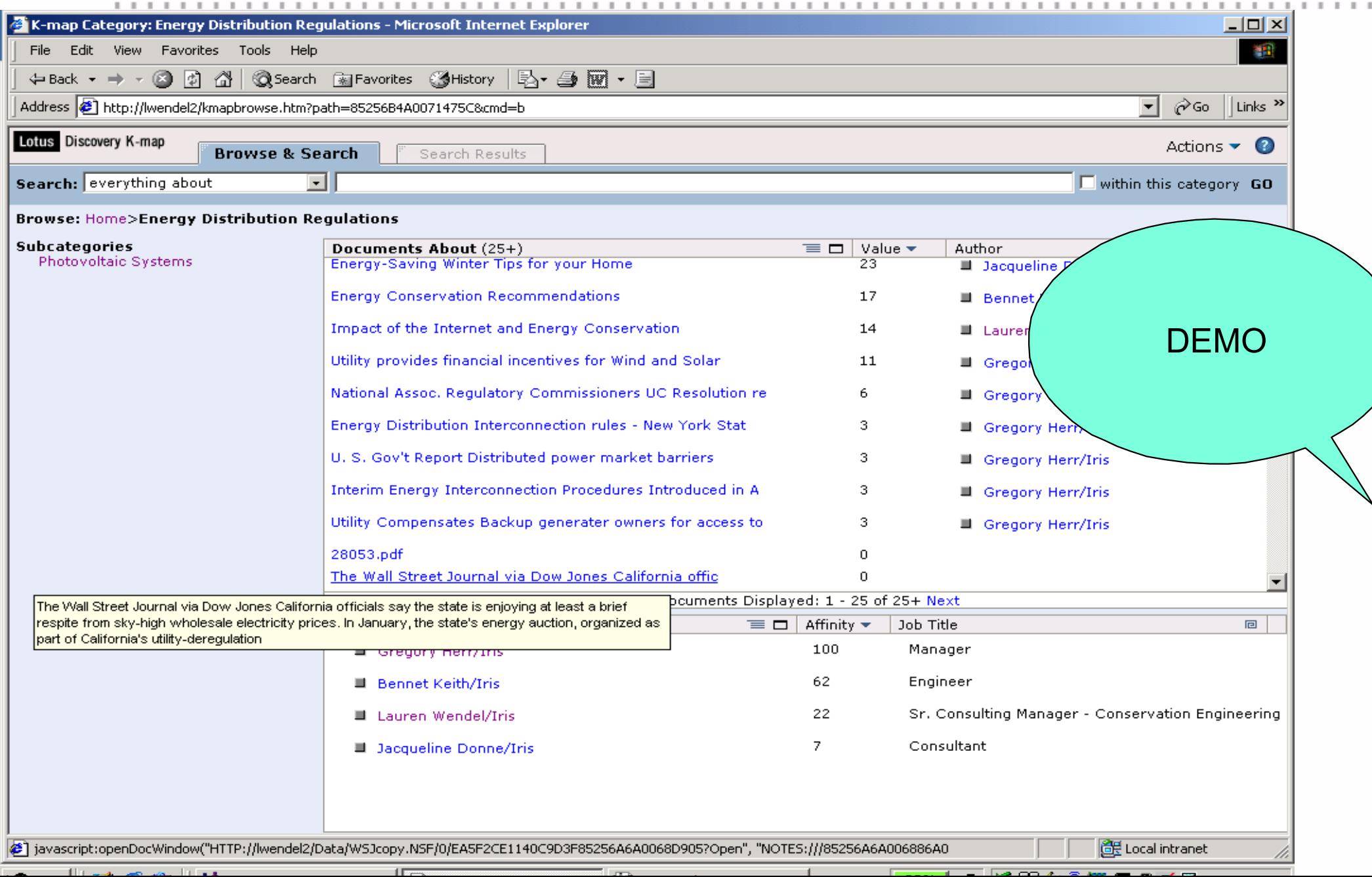

# **Metrics Reporting: Data Usage Patterns and Analysis**

- Metrics Reports (Admin access)
	- ► Standard
	- ► Customised

Content Area with greatest activity?

**Hot Categories**

Content Area with most experts?

#### **Categories with affinities**

![](_page_23_Picture_8.jpeg)

![](_page_23_Picture_82.jpeg)

#### Metrics Reports

- ▼ □ Custom Report for Andrew Gawin
	- □ Custom Report for Andrew Gawin: 02/22/2001 02:01:01 PM
	- □ Custom Report for Andrew Gawin: 02/22/2001 06:19:57 PM
	- El Custom Report for Andrew Gawin: 02/22/2001 06:00:37 PM
	- □ Custom Report for Andrew Gawin: 02/22/2001 02:52:16 PM

#### $\blacksquare$   $\blacksquare$  Hot Categories

Hot Categories: 02/22/2001 06:00:51 PM

#### □ Hot Categories: 02/22/2001 02:01:11 PM

#### **Custom Report for Andrew Gawin**

![](_page_23_Picture_83.jpeg)

# **Java API**

- **New in 1.1**
- **Integrate LDS services into your applications**
	- **Customise display, interaction with processes and data**
- **Track submitted searches**
- **Recommendations and Referrals**
- **Custom UI for K-map editing or corporate portal**
- **Registration of content for spidering**
- **Tampering with Categories**

![](_page_24_Picture_9.jpeg)

![](_page_24_Picture_11.jpeg)

# **Alternate Search Interface using DS APIs**

![](_page_25_Picture_6.jpeg)

# **XML Spider SDK**

- **In DS 1.2/2.0**
- **XML Specification**
- **Access additional content sources**
- **Promoted to LDS**
	- **Proprietary repositories**
	- **File System which are not Win32 compatible**
	- **Databases not supported by DECS**

![](_page_26_Picture_8.jpeg)

![](_page_26_Picture_10.jpeg)

# **Pocket Discovery Server**

"Pocket LDS" Mobile Access to Customised Subscriptions of Discovery Server **Content and Experts** 

![](_page_27_Picture_2.jpeg)

![](_page_27_Picture_3.jpeg)

![](_page_27_Picture_4.jpeg)

# **Futures**

#### **1.1 Shipped Oct 2001**

- Stand alone server from K-station $\overline{\phantom{a}}$
- Bug fixes
- Includes Discovery Server Java API Toolkit 1.1  $\mathcal{L}_{\mathcal{A}}$ 
	- Customize display, interaction with services and data

#### **1.2/2.0 to ship H1 2002 - some of the features**

- Exchange Spider, XML spider toolkit, Active Dir Spider  $\mathcal{L}_{\mathcal{A}}$
- Improved Performance No Java applet п
- API Enhancements $\blacksquare$
- Taxonomy Import Ability  $\overline{\phantom{a}}$
- View and Selection Formula for Domino Data selection**COL**
- Improved UI and KMap Editor

![](_page_28_Picture_13.jpeg)

![](_page_28_Picture_15.jpeg)

# **Additional Product Information**

- www.lotus.com/KM
- www.lotus.com/discovery
- www.notes.net Iris Cafe KDS Discussion
	- ► Pocket LDS

e-mail: Wayne Boxall boxallw@au1.ibm.com

![](_page_29_Picture_6.jpeg)

![](_page_29_Picture_8.jpeg)

### **Offerings Portfolio**

#### H **Software Group Services** тu Ħ

#### **Advanced Collaboration**

![](_page_30_Figure_3.jpeg)

#### **c-Commerce**

![](_page_30_Figure_5.jpeg)

#### **Business Collaboration**

![](_page_30_Figure_7.jpeg)

**Enterprise Enterprise** 

**Quick Start Quick Start**

## **Deployment Deployment**

#### **Mobile e-business**

![](_page_30_Figure_12.jpeg)

![](_page_30_Picture_13.jpeg)

![](_page_30_Picture_15.jpeg)

select the best one to start with

select the best one to start with

**LABAR SORWER** 

### **Collaborative Portal QuickStart Collaborative Portal QuickStart**

**The Lotus Knowledge Management Portfolio...** 

**Quickly and Easily deploy a Portal that provides a single** point of access and that supports Knowledge-based **Teams or Communities Teams or Communities**

#### **Lotus Discovery Server Pilot**

*using LDS* **Discover & Leverage Your Organisation's Knowledge** 

#### **Web Content Management**

*using aptrix* **Keeps your web site up-to-date by distributing the responsibility for the publishing and management of content responsibility for the publishing and management content**

#### **Document Management QuickStart Document Management QuickStart**

**serverManagement Initiatives Initiatives** *using Domino.Doc using Domino.Doc*  **Quickly deploy a solution to effectively manage and track Quickly deploy a solution to and track your documents and build a foundation for future Knowledge** 

Understand the termendous role teams and communities play play **in creating and distributing knowledge in your organisation. in creating and distributing knowledge in your organisation.**  your organisation understands how to support them based upon Lotus/IBm upon Lotus/IBm **Identify key communities within your organisation and** ganisation and communities **Team Community Workshop** ao **EXL experience and technology experience**  experience and technology based support them omm communiti how to and **Jnderstand the** eam key understands in creating Identify

 $\overline{\mathbf{C}}$ 

## **Questions?**

**COLLEGE** 

![](_page_32_Picture_1.jpeg)

# Thank You

. . . . . . . . . .

1.81

 $\sim$ 

![](_page_32_Picture_3.jpeg)

![](_page_32_Picture_4.jpeg)

. . . . .

![](_page_32_Picture_5.jpeg)

## **REMINDERS!**

- **SWG Services for Lotus Exhibition Stand**
- **Visit the eServer team**
- **Business Partner Showcase**
- **EVALUATION forms**

![](_page_33_Picture_5.jpeg)

# **Lotus eSolutions Agenda**

- **8.00am Registration and Breakfast**
- **8.30am Lotus Welcome: Duncan Hewett, GM, Lotus Software, ANZ**
- **8.45am Lotus Software Keynote: Scott Cooper, Sr. VP Lotus Software WW**

#### Technical Solutions

Business Solutions

![](_page_34_Picture_125.jpeg)

![](_page_34_Picture_7.jpeg)

![](_page_34_Picture_9.jpeg)

![](_page_35_Picture_0.jpeg)

![](_page_35_Picture_1.jpeg)

### **Lotus Discovery Server**

**Wayne Boxall Wayne Boxall Senior IT Specialist Senior IT Specialist Lotus Software Lotus Software**

**IBM Software Group** 

# **Building the K-map Start With Your Richest Documents**

- **Categories with lots of documents that use the same unique words to be better able to attract similar documents**
- **Generic Notes databases with rich meta-data and preferably long, rich-text.**
- **Domino.Doc databases. Choose the "Open attachment's container" option on the Data Repository form.**
- **Not too many documents! Better to have say 3K...so you have time to check the original clustering.**

![](_page_36_Picture_5.jpeg)

![](_page_36_Picture_7.jpeg)

# **Start With Your Richest Documents (cont.)**

- **Windows-compatible file system files with rich meta-data.** 
	- **If using a Word document, for best results make sure that the properties fields contain up-to-date Author and Title information.**
	- **Presentation files are good if their meta-data is good and if the slides are very wordy.**
	- **Spreadsheet files are not recommended.**

**....if the author info is not filled out these documents will not contribute to generation of affinities.** 

![](_page_37_Picture_6.jpeg)

![](_page_37_Picture_8.jpeg)

# **Start With Your Richest Documents (cont.)**

- **Quickplace databases, if the documents contain lots of text. Choose the "Open attachment's container" option on the Data Repository form.**
- **Web sites with good meta-data and lots of text. If in doubt about a Web site's meta-data, right-click one or more pages on the site and choose View Source.**
- **Must have enough tokens >30 (words) to make the content worthwhile and to have it included in the K-map.**

![](_page_38_Picture_4.jpeg)

![](_page_38_Picture_6.jpeg)

# **How the K-map builder works**

- **Operates in 2 modes: Clustering and Categorization**
- **Uses vector analysis of the words in documents to group similar documents into clusters**
- **Uses a combination of Expectation-Maximization and K-means to build these clusters**
- **Based on SABIO software developed by IBM**
- **Treats words within documents as points in a large multi-dimensional space.**
- **Teases out general themes in collections of documents**
- **Will require manual reorganisation**

![](_page_39_Picture_8.jpeg)

![](_page_39_Picture_10.jpeg)

### **Metrics CollectionCaptures Usage Data from Content and K-map interactions**

**Content Spiders**

![](_page_40_Figure_2.jpeg)

**1. Spiders extract document 1. Spiders extract document metadata to XML, transfer to metadata to XML, transfer to Metrics Collection DB2 tables Metrics Collection DB2 tables**

**2. K-map search activity tracked to Metrics tables tracked to Metrics tables**

![](_page_40_Figure_5.jpeg)

![](_page_40_Figure_6.jpeg)

**server**

# **LDS Affinities**

- **Derived LDS 'discovers' through metrics calculations affinity to category strength** 
	- **proposes to profiled user for approval and publication to profile**
- **Designated Other user (with designation privileges) requests category published to profile**
- **Declared User 'self declares' affinity directly via K-map category selection**

![](_page_41_Picture_5.jpeg)

![](_page_41_Picture_7.jpeg)

# **LDS Expertise Profile Data Model**

#### **Centrally Organises:**

- ► Directory & Supplemental Data
	- Synchronises updates
- ▶ Background, skills, education data
- Affinity (Expertise Areas)
	- $-$  Affiliations to K-map category do
	- $\blacktriangle$  Statistically computed to all other
	- $\blacksquare$ Discovered, Declared and  $\blacksquare$
- **Displays:** 
	- ► Approved Affinities
	- $\blacktriangleright$  Contact Information, Background
	- ▶ Sametime Integration
- **Privacy Controls:** 
	- $\blacktriangleright$  Fnd User can edit Profile
	- $\triangleright$  User controls publication of the others

![](_page_42_Picture_16.jpeg)

![](_page_42_Picture_138.jpeg)

■ Allow periodic scanning of my Notes e-mail for affinities

To add a K-map category manually to the list of affinities in this profile, open the K-map, navigate to the category you want to add, click Actions in the upper right corner of K-map and choose "Add category to profile as affinity..."

Enr more information, see the Help topic Declaring Affinities

![](_page_42_Picture_21.jpeg)

Contact Informati **Affinities** Current Jo Backgrou

# **Automatic Calculation of Document Values**

- **Usage Metrics assigned default weights:**
	- **Documents have higher values if Linked to, Responded to, Read...**
		- **Default weightings may be tuned by administrator**
- Metrics Calculations **Calculates document values from Metrics Collections data**

![](_page_43_Figure_5.jpeg)

![](_page_43_Picture_6.jpeg)

![](_page_43_Picture_8.jpeg)

## **Information Values in Context**

![](_page_44_Picture_7.jpeg)

 $\mathbb{R}^n \times \mathbb{R}^n$ 

# **Search for Anything**

- **Discovery Server makes Search useful**
- **Index almost any content, almost anywhere**
- **Scope your searches, find only what you need**
	- **Everything About**
	- **Documents About**
	- **Documents Authored By**
	- **People Named**
	- **People Who Know About**
	- **People Whose Profile Contains**
	- **Categories About**
- **Score combines search relevance with metrics value**

![](_page_45_Picture_12.jpeg)

![](_page_45_Picture_14.jpeg)

# **Search for Anything**

- **Discovery Server makes Search useful**
- **Index almost any content, almost anywhere**
- **Scope your searches, find only what you need**
- **Score combines search relevance with metrics value**

![](_page_46_Picture_5.jpeg)

![](_page_46_Picture_7.jpeg)

# **Atomica for Lotus Discovery Server**

- **Combines intelligent data gathering with on-demand retrieval**
- **Makes LDS-based content instantly any application**
- **Example-click access to Discover 3**
- **Integrates structured information f systems and 3rd party content**
- **www.atomica.com**

![](_page_47_Figure_6.jpeg)

![](_page_47_Picture_7.jpeg)

![](_page_47_Picture_8.jpeg)